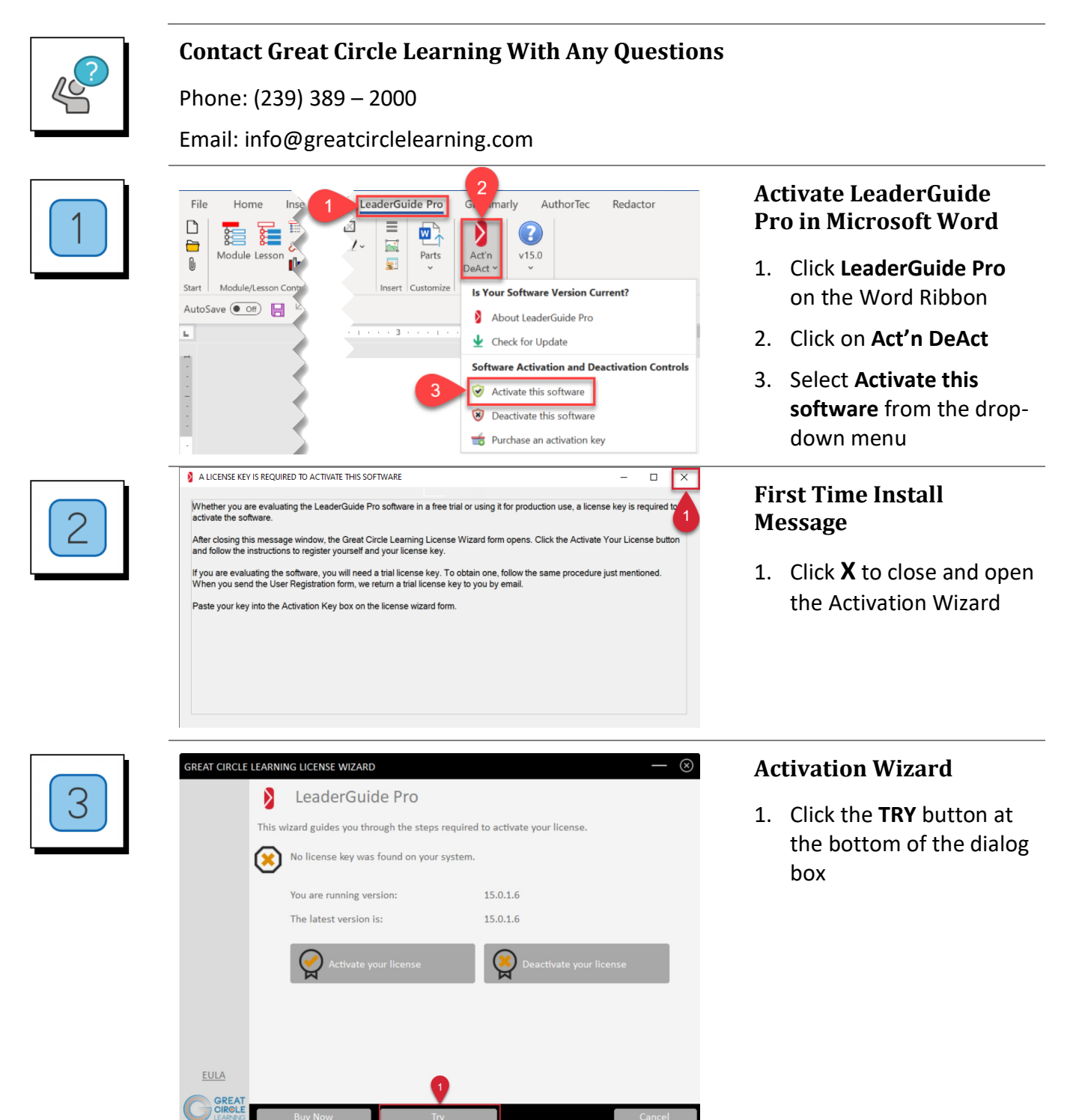

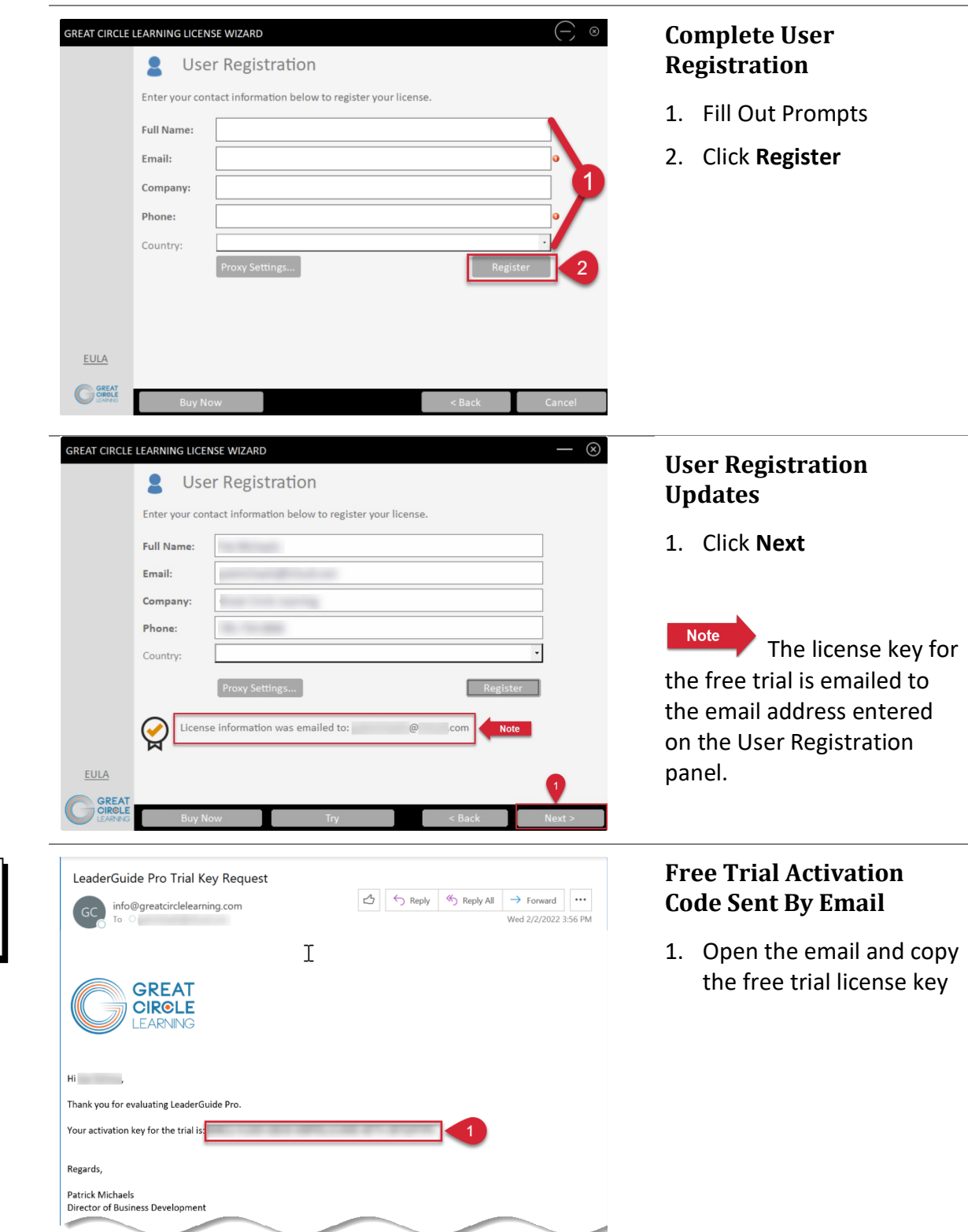

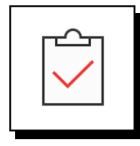

#### **If You Don't Receive the Email**

- 1. Check your spam and junk email boxes
- 2. Contact Us
	- a. (239) 389-2000
	- b. [help@greatcirclelearning.com](mailto:help@greatcirclelearning.com)

#### **If you receive a message about an error contacting the license server:**

Please ask your IT group to Whitelist this secure URL: <https://qlm1.net/gclearning/qlmlicenseserver/qlmservice.asmx>

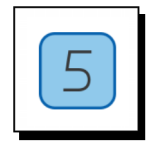

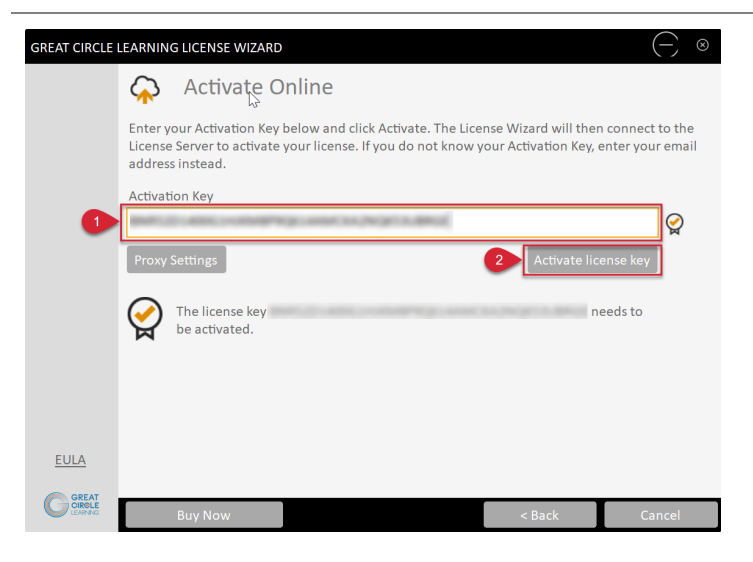

### **Return to Activation Wizard**

- 1. Paste in Activation Key from the email
- 2. Click **Activate License Key**

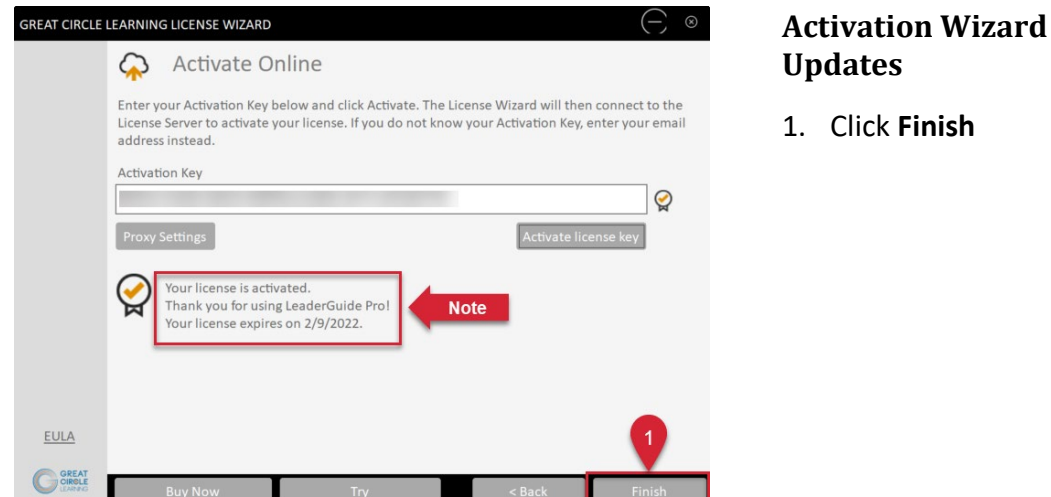

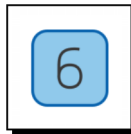

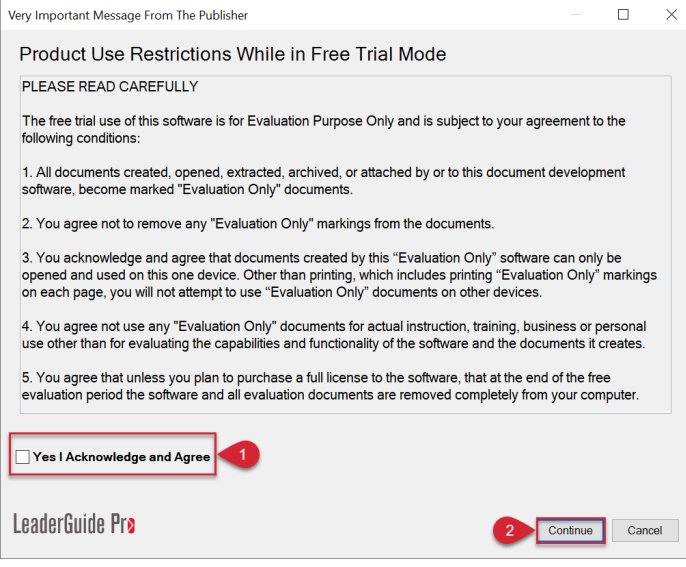

### **Read Trial Restrictions**

- 1. Mark to Acknowledge & Agree
- 2. Click **Continue**

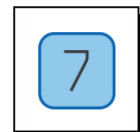

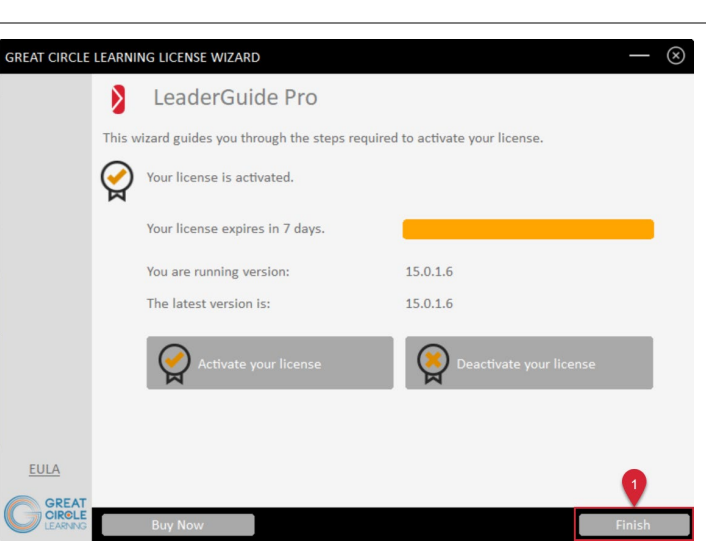